### Dizüstü Bilgisayar Turu Kullanıcı Kılavuzu

© Copyright 2009 Hewlett-Packard Development Company, L.P.

Microsoft ve Windows, Microsoft Corporation şirketinin ABD'de kayıtlı ticari markalarıdır. Bluetooth, mülkiyeti marka sahibine ait olan ve Hewlett-Packard Company tarafından lisansla kullanılan bir ticari markadır. SD Logosu marka sahibinin ticari markasıdır.

Bu belgede yer alan bilgiler önceden haber verilmeksizin değiştirilebilir. HP ürünleri ve hizmetlerine ilişkin garantiler, bu ürünler ve hizmetlerle birlikte gelen açık garanti beyanlarında belirtilmiştir. Bu belgede yer alan hiçbir şey ek garanti oluşturacak şeklinde yorumlanmamalıdır. HP, işbu belgede yer alan teknik hatalardan veya yazım hatalarından ya da eksikliklerden sorumlu tutulamaz.

Birinci Basım: Nisan 2009

Belge Parça Numarası: 516630-141

#### **Ürün bildirimi**

Bu kullanıcı kılavuzunda çoğu modelde ortak olan özellikler açıklanmıştır. Bazı özellikler bilgisayarınızda bulunmayabilir.

### **Güvenlik uyarısı bildirimi**

**UYARI!** Isı nedeniyle yaralanma veya bilgisayarın aşırı ısınma ihtimalini azaltmak için, bilgisayarı doğrudan dizinize koymayın veya bilgisayarın hava deliklerini kapatmayın. Dizüstü bilgisayarı yalnızca sağlam ve düz bir yüzeyde kullanın. Bitişikte duran isteğe bağlı yazıcı gibi başka sert bir yüzeyin veya yastık, halı ya da giysi gibi yumuşak yüzeylerin hava akımını engellememesine özen gösterin. Ayrıca AC adaptörün deriye veya yastık, halı, giysi gibi yumuşak yüzeylere temas etmemesine özen gösterin. Bilgisayar ve AC adaptörü, International Standard for Safety of Information Technology Equipment (IEC 60950) (Bilgi Teknolojisi Donanımlarının Güvenliği için Uluslararası Standart) tarafından kullanıcının temas edeceği yüzeylerin sıcaklıkları için konan sınırlara uygundur.

# *İçindekiler*

#### 1 Donanımı belirleme

#### 2 Bileşenler

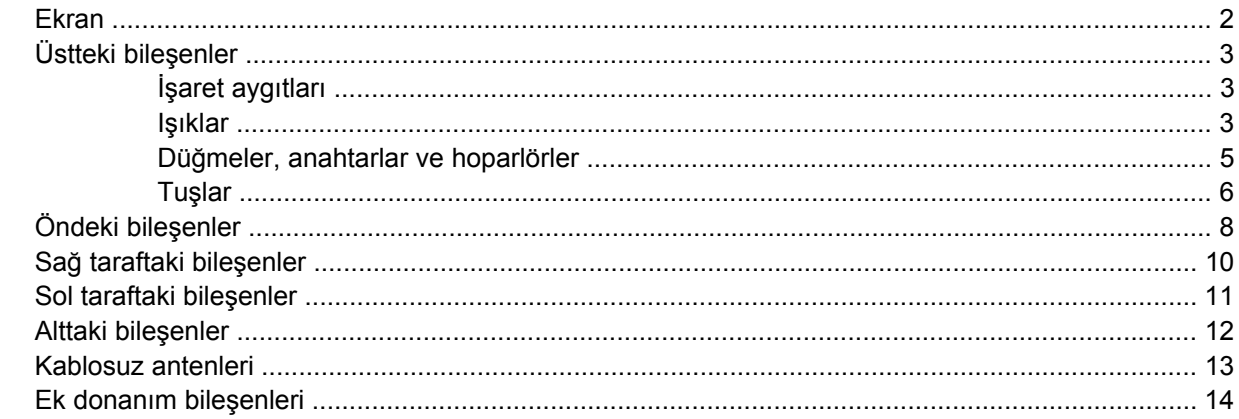

#### 3 Etiketler

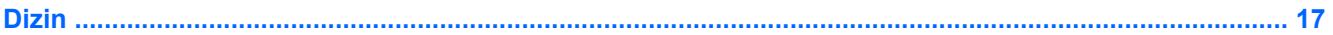

## <span id="page-6-0"></span>**1 Donanımı belirleme**

Bilgisayarda yüklü donanımların listesini görmek için aşağıdaki adımları uygulayın:

- **1. Başlat > Bilgisayarım**'ı seçin.
- **2.** Sistem Görevleri penceresinin sol bölmesinde, **Sistem bilgisini görüntüle**'yi seçin.
- **3. Donanım** sekmesi **> Aygıt Yöneticisi**'ni seçin.

Ayrıca, Aygıt Yöneticisi'ni kullanarak donanım ekleyebilir veya aygıt yapılandırmalarını değiştirebilirsiniz.

## <span id="page-7-0"></span>**2 Bileşenler**

### **Ekran**

**NOT:** Bilgisayarınız bu bölümdeki resimden biraz farklı görünebilir.

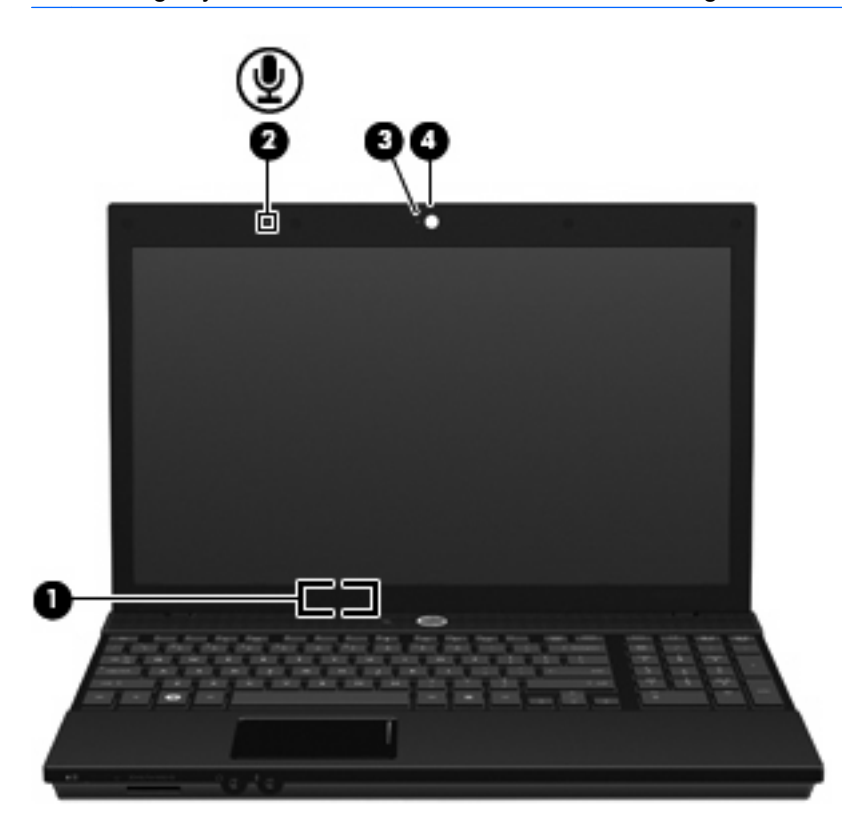

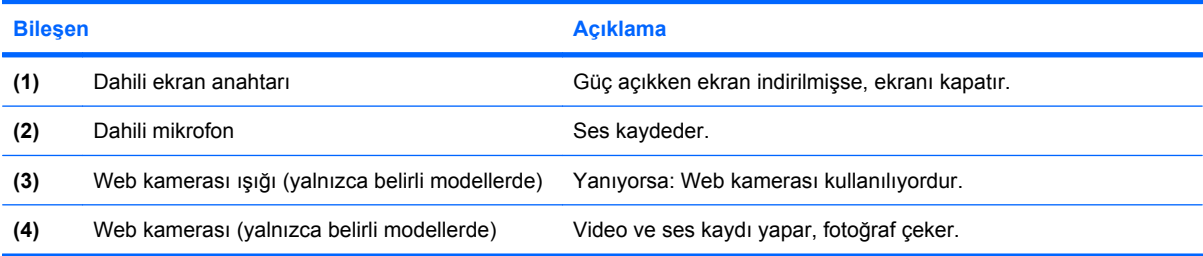

## <span id="page-8-0"></span>**Üstteki bileşenler**

### **İşaret aygıtları**

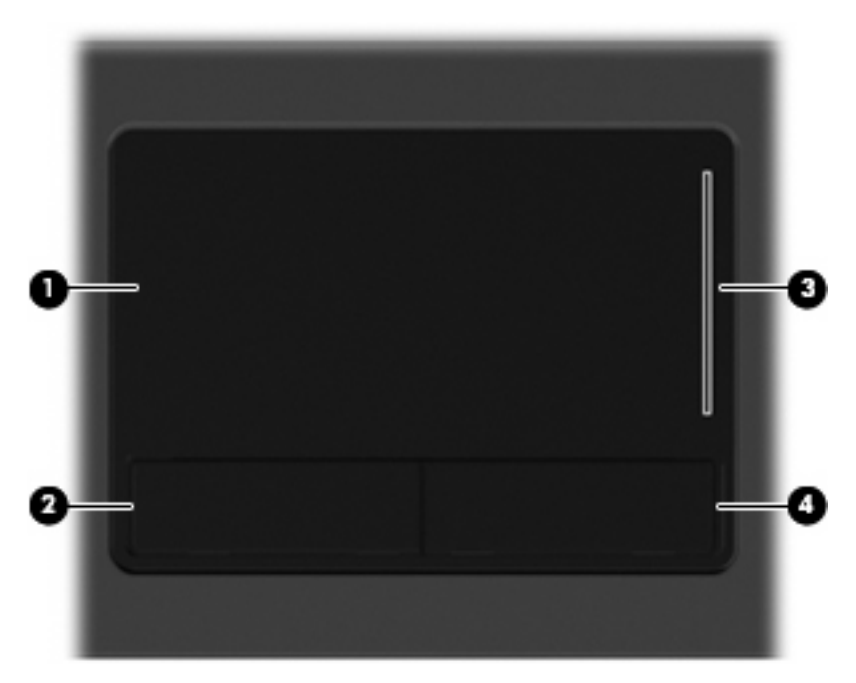

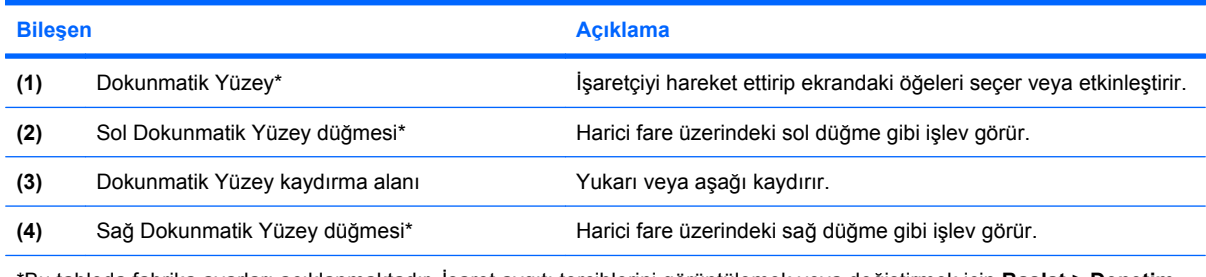

\*Bu tabloda fabrika ayarları açıklanmaktadır. İşaret aygıtı tercihlerini görüntülemek veya değiştirmek için **Başlat > Denetim Masası > Yazıcılar ve Diğer Donanım > Fare** öğesini seçin.

### **Işıklar**

**NOT:** Bilgisayarınız bu bölümdeki resimden biraz farklı görünebilir.

<span id="page-9-0"></span>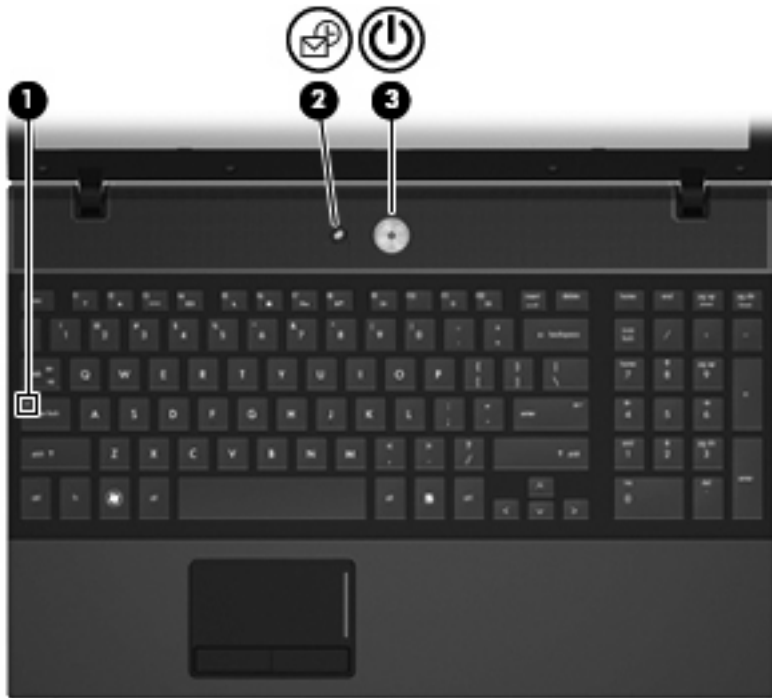

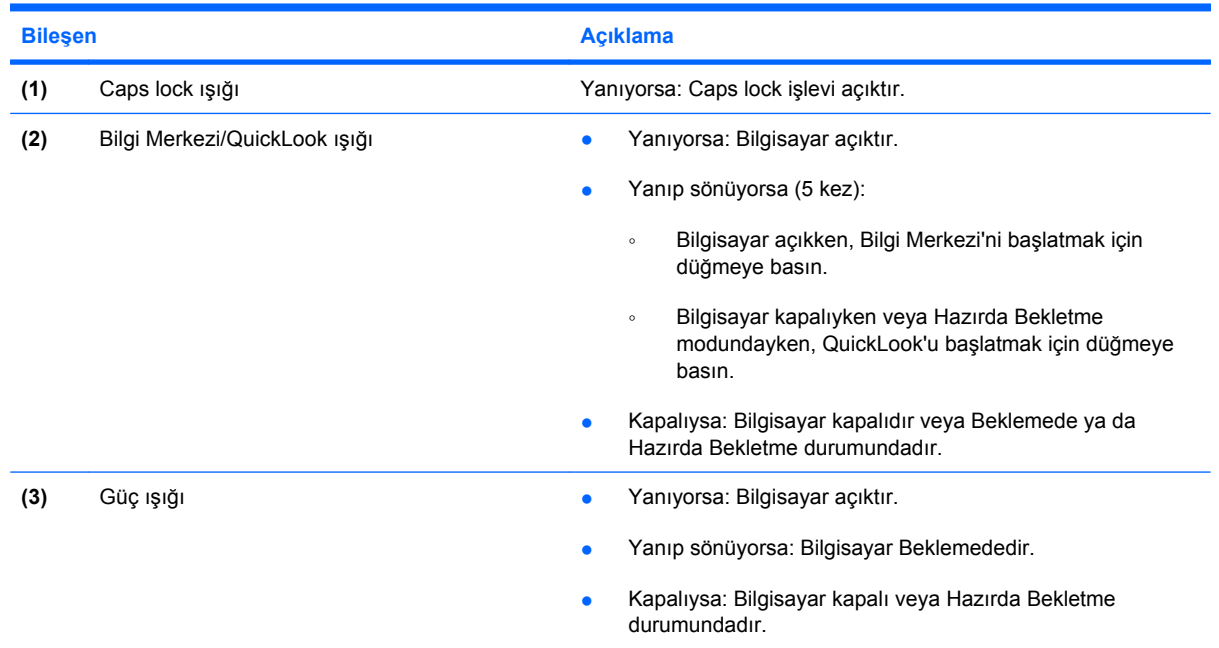

### <span id="page-10-0"></span>**Düğmeler, anahtarlar ve hoparlörler**

**NOT:** Bilgisayarınız bu bölümdeki resimden biraz farklı görünebilir.

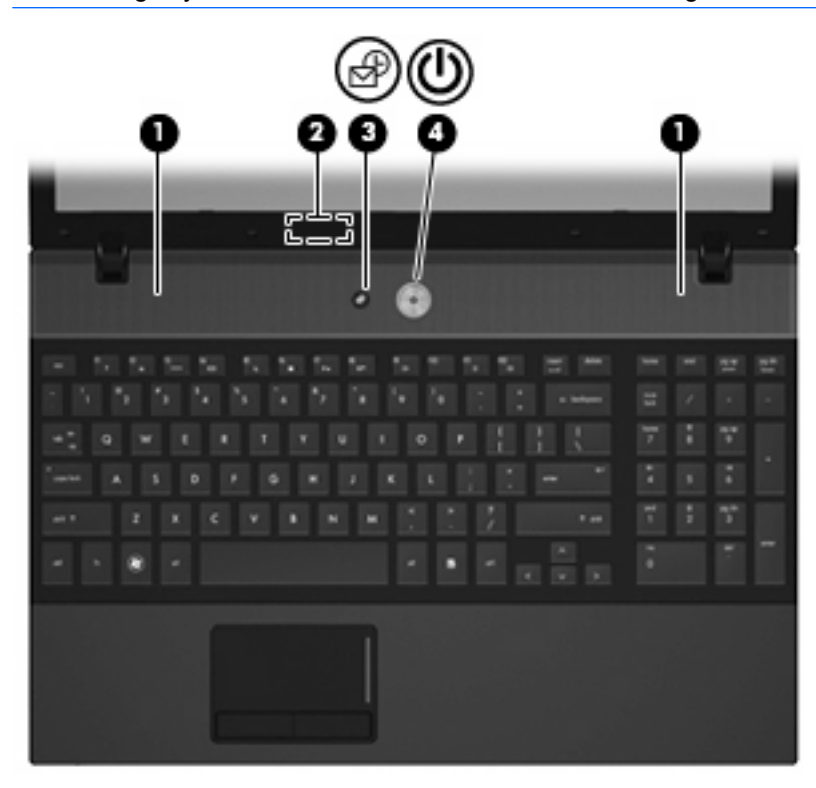

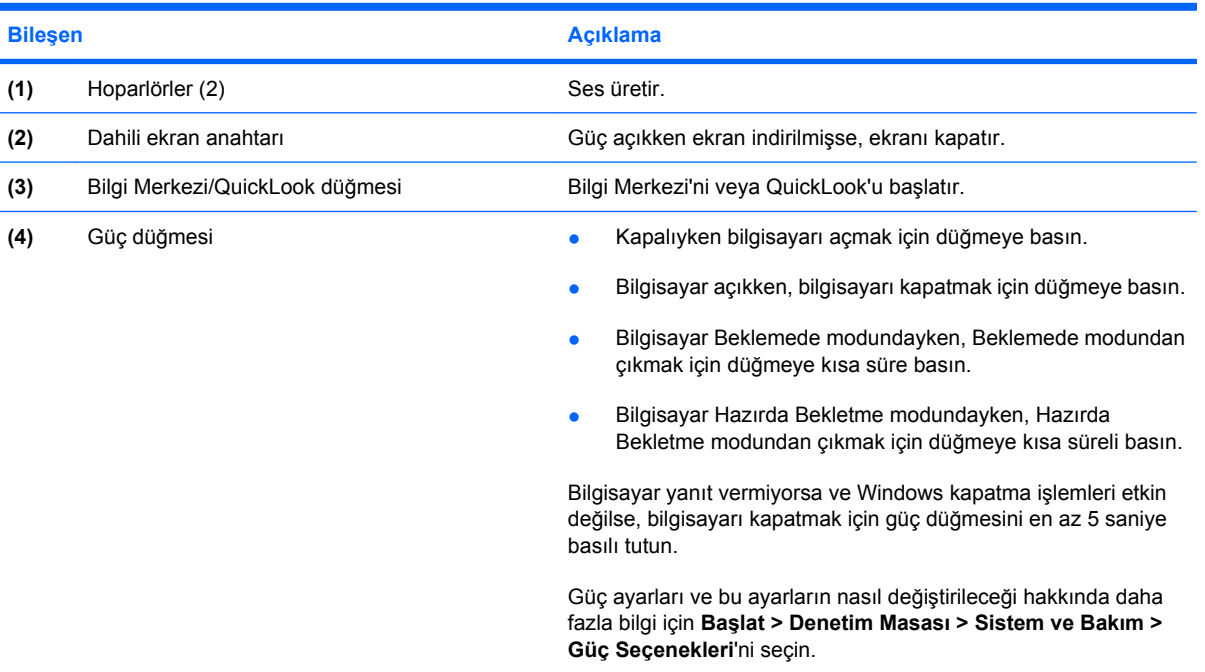

### <span id="page-11-0"></span>**Tuşlar**

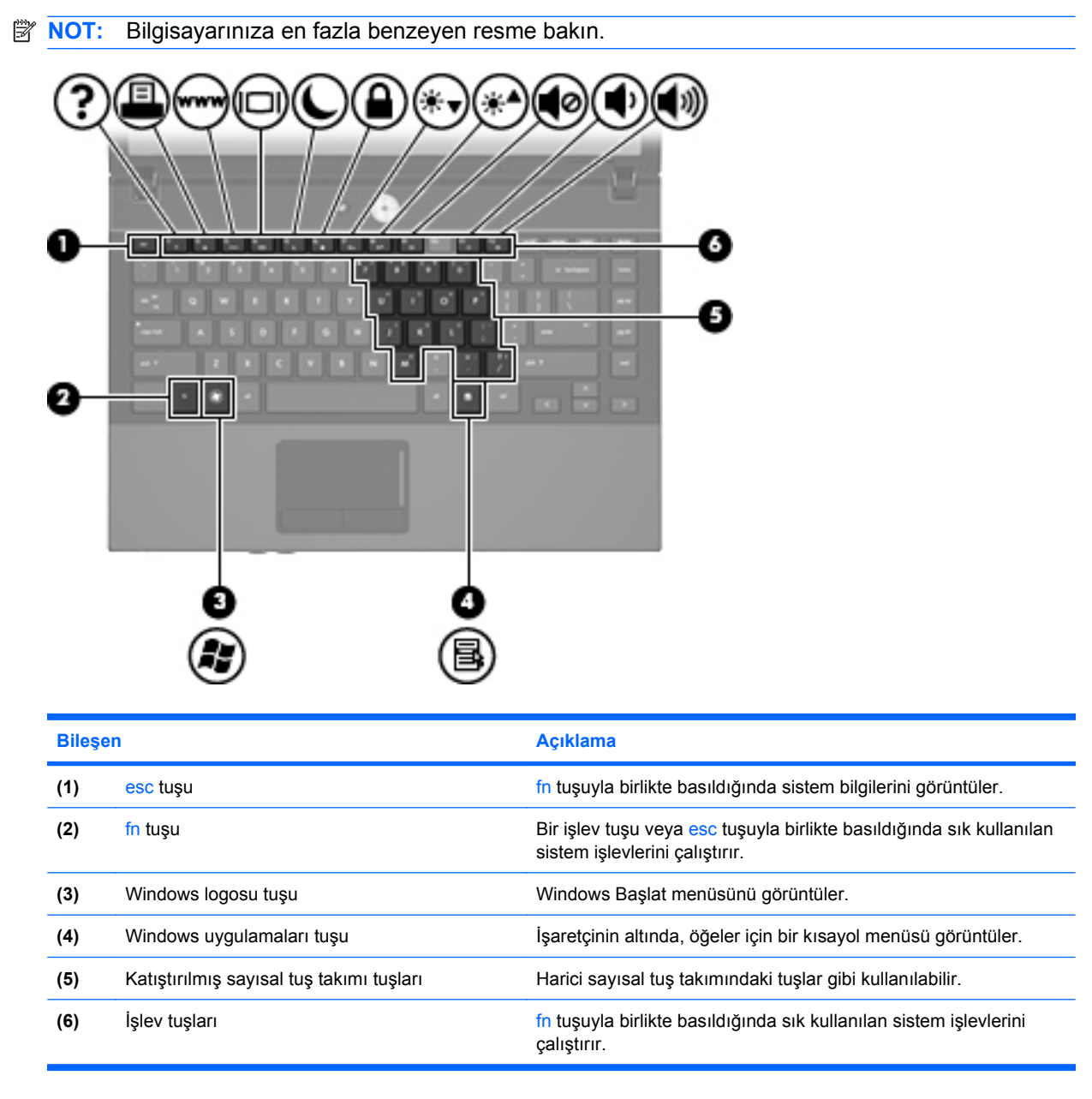

<span id="page-12-0"></span>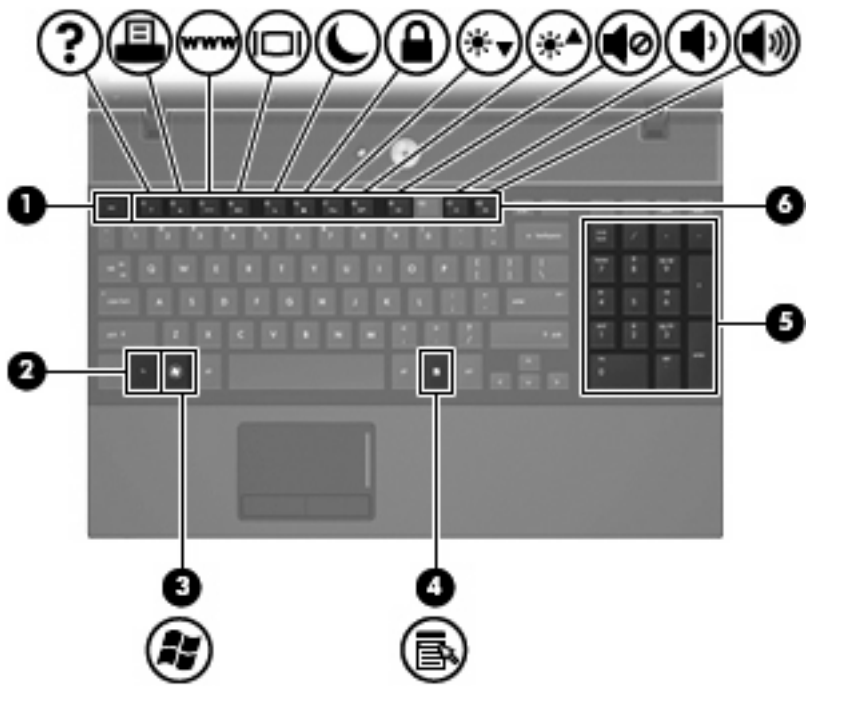

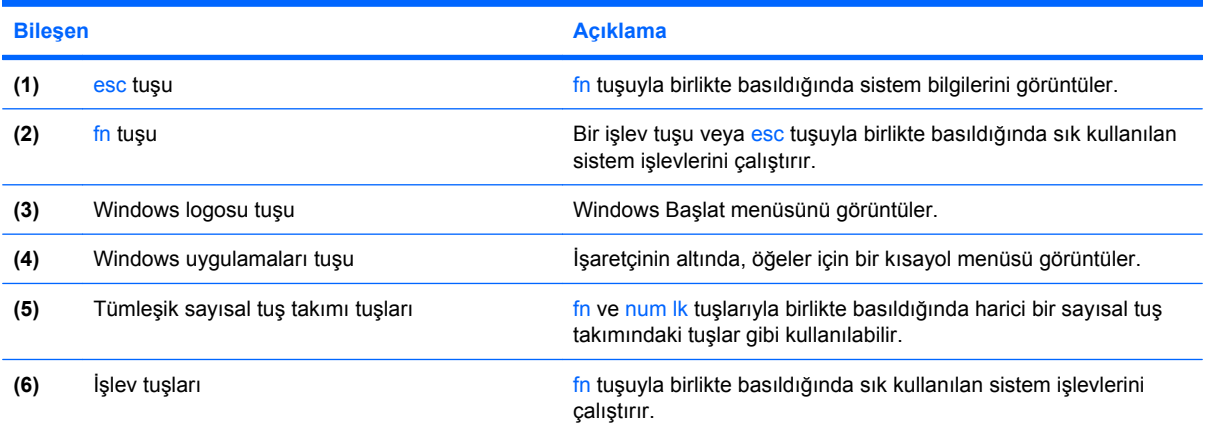

## <span id="page-13-0"></span>**Öndeki bileşenler**

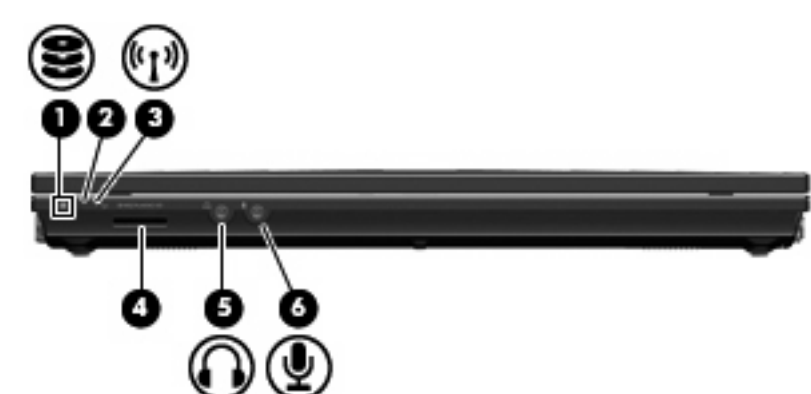

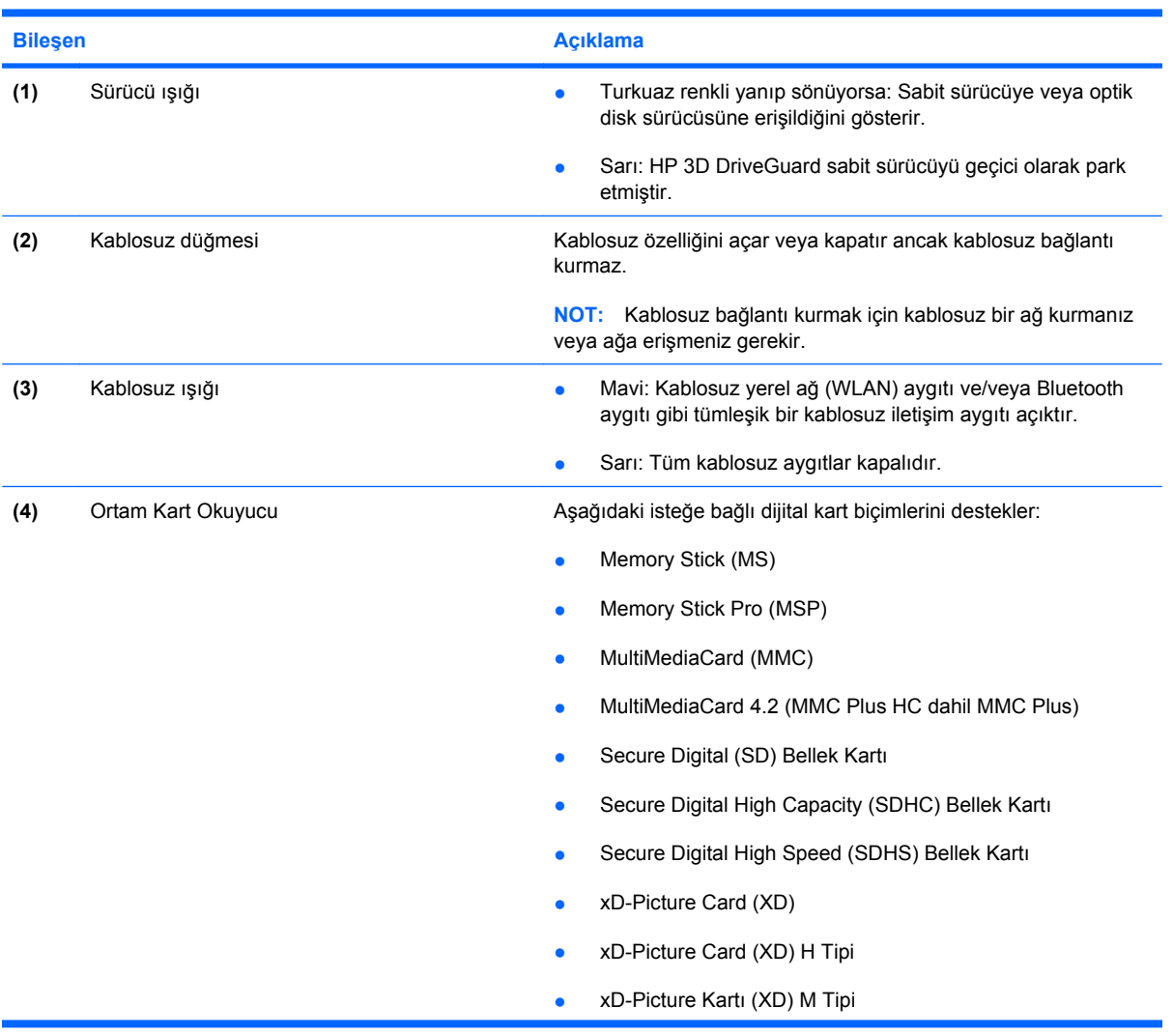

<span id="page-14-0"></span>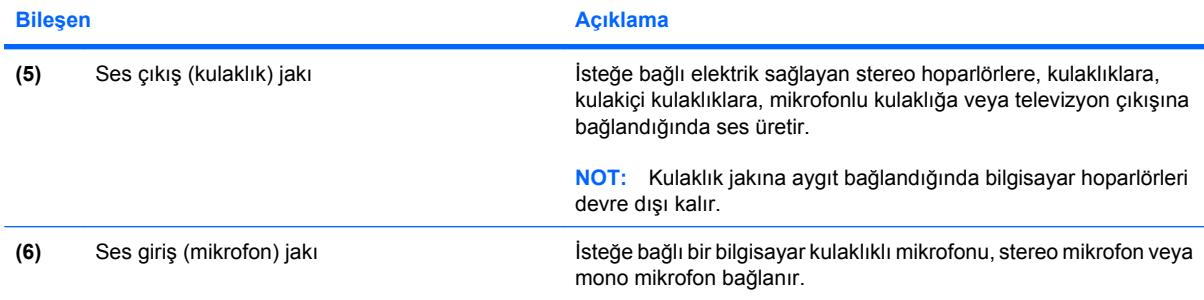

## <span id="page-15-0"></span>**Sağ taraftaki bileşenler**

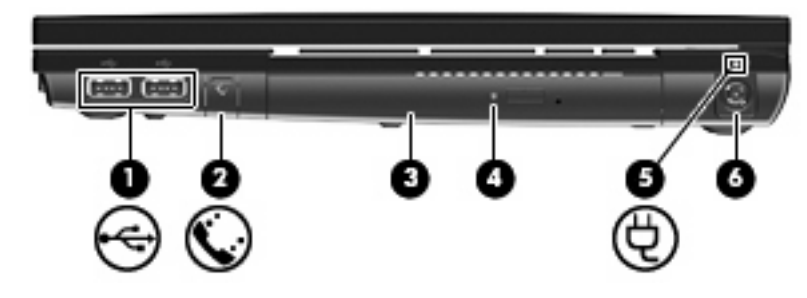

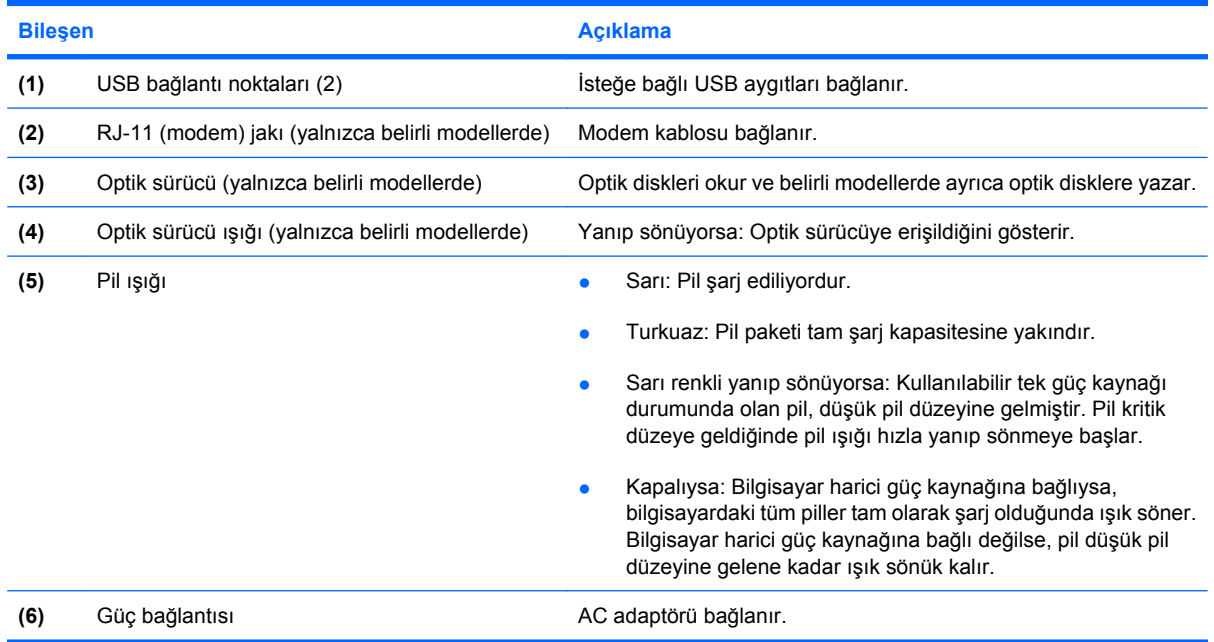

## <span id="page-16-0"></span>**Sol taraftaki bileşenler**

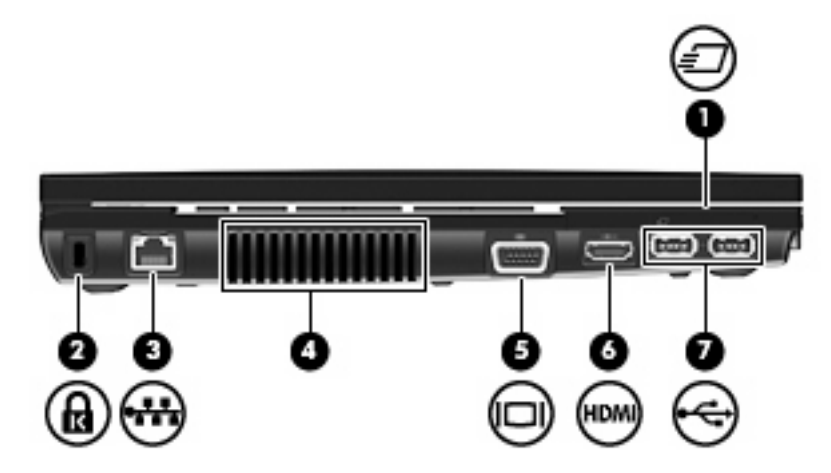

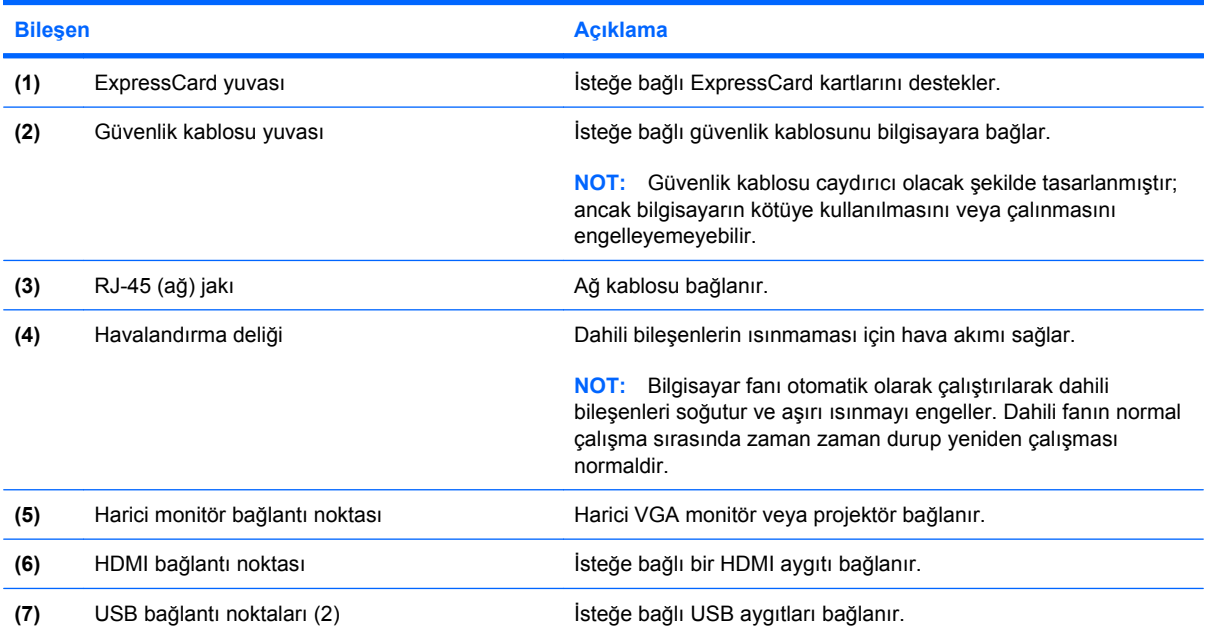

## <span id="page-17-0"></span>**Alttaki bileşenler**

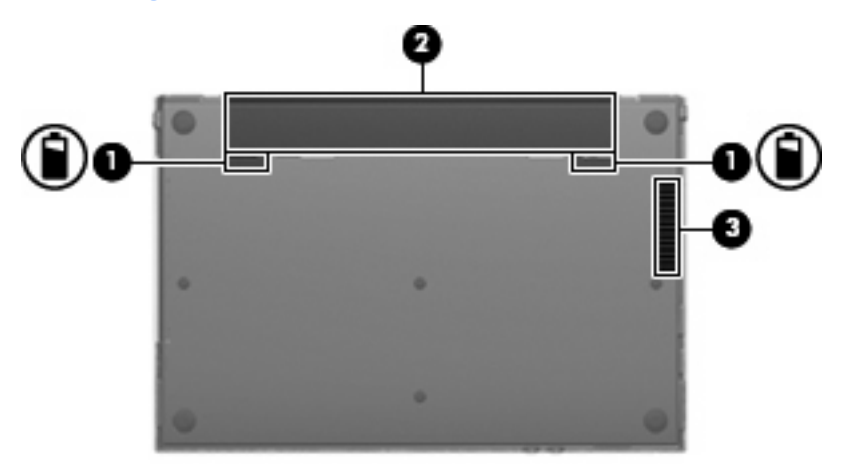

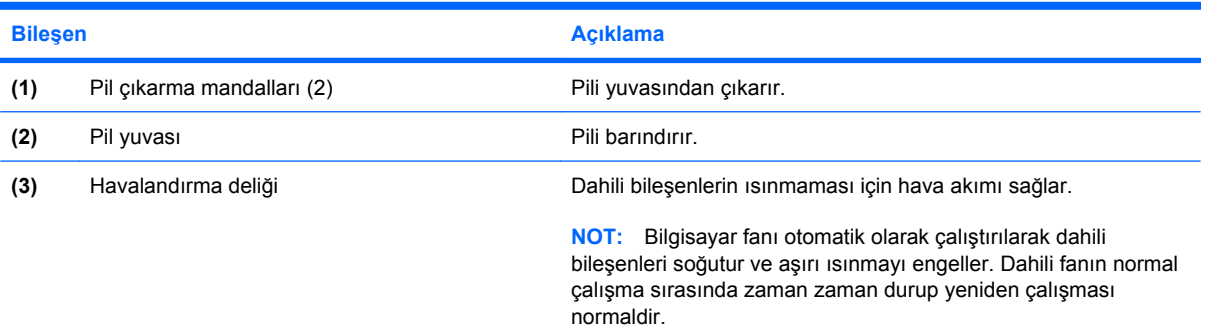

### <span id="page-18-0"></span>**Kablosuz antenleri**

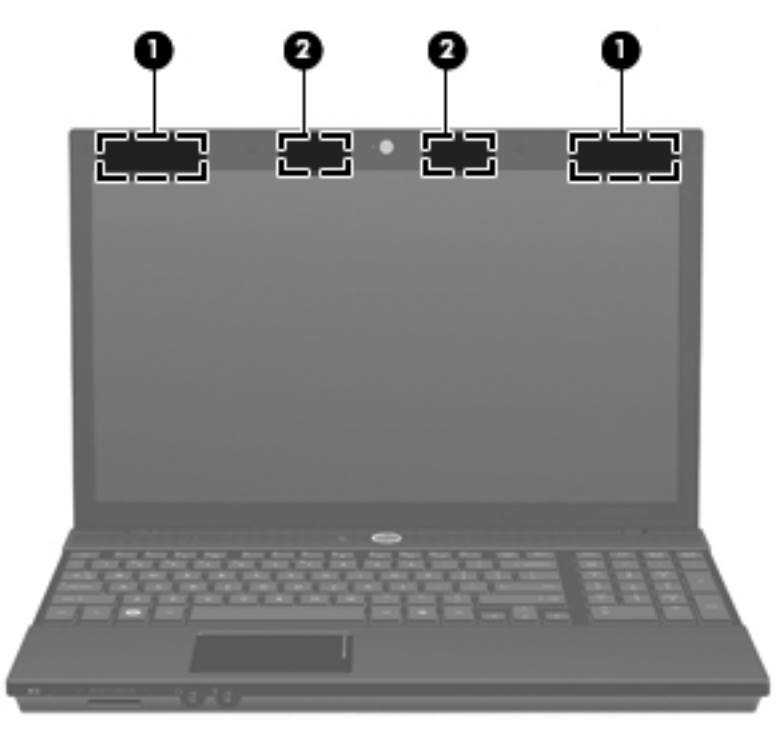

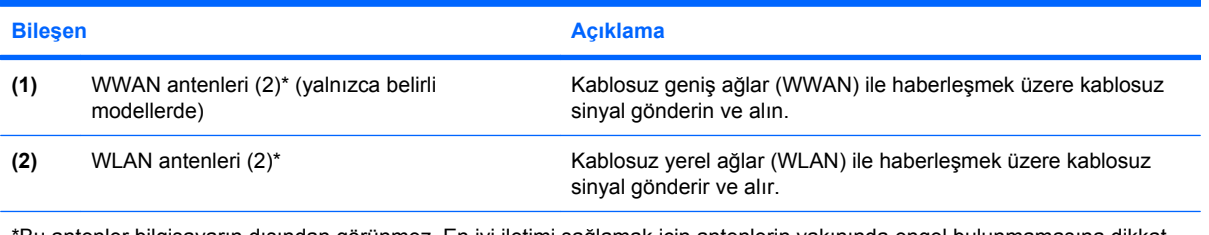

\*Bu antenler bilgisayarın dışından görünmez. En iyi iletimi sağlamak için antenlerin yakınında engel bulunmamasına dikkat edin.

Kablosuz iletişim düzenleme bildirimlerini görmek için, *Düzenleme, Güvenlik ve Çevre Bildirimleri* metninin ülkeniz veya bölgenizle ilgili kısmına bakın. Bu bildirimler Yardım ve Destek'te yer almaktadır.

### <span id="page-19-0"></span>**Ek donanım bileşenleri**

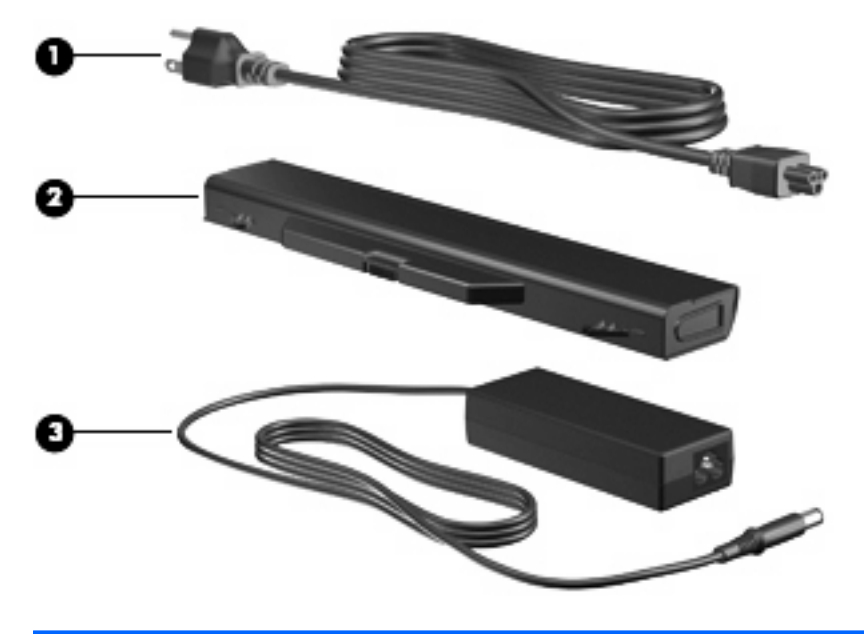

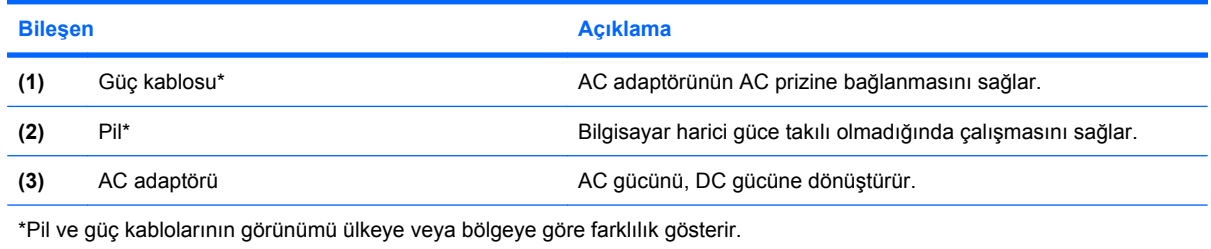

## <span id="page-20-0"></span>**3 Etiketler**

Bilgisayara yapıştırılan etiketler, sistem sorunlarını giderirken veya bilgisayarla uluslararası yolculuk yaparken gerek duyabileceğiniz bilgileri sağlar.

Servis etiketi—Aşağıdakilerin de arasında olduğu önemli bilgiler sağlar:

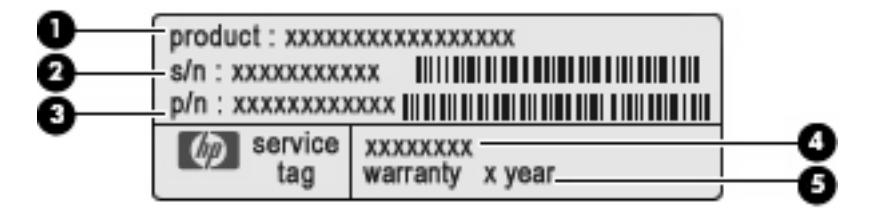

- Ürün adı **(1)**. Bu, bilgisayarınızın önündeki ürün adıdır.
- Seri numarası (s/n) **(2)**. Bu, her ürün için ayrı olan alfasayısal belirleyicidir.
- Parça numarası/Ürün numarası (p/n) **(3)**. Bu numara, ürünün donanım bileşenleri hakkında özel bilgiler verir. Parça numarası servis teknisyeninin hangi bileşenlere ve parçalara ihtiyaç olduğunu belirlemesine yardımcı olur.
- Model açıklaması **(4)**. Dizüstü bilgisayarınızla ilgili belgeleri, sürücüleri ve desteği bulabilmek için kullanacağınız alfasayısal belirleyici budur.
- Garanti süresi **(5)**. Bu bilgisayarın garanti süresini (yıl olarak) belirtir.

Teknik destek için başvurduğunuzda bu bilgileri yanınızda bulundurun. Servis etiketi bilgisayarın altına yapıştırılmıştır.

- Microsoft® Orijinallik Sertifikası—Windows® Ürün Anahtarı'nı içerir. İşletim sisteminizi güncelleştirmek veya ortaya çıkan sorunları gidermek için Ürün Anahtarı'na gereksinim duyabilirsiniz. Bu sertifika bilgisayarın altına yapıştırılmıştır.
- Yasal düzenleme etiketi—Bilgisayar hakkındaki yasal düzenleme bilgilerini sağlar. Yasal düzenleme etiketi bilgisayarın altına yapıştırılmıştır.
- Modem onay etiketi—Modem hakkındaki düzenleme bilgilerini sağlar ve modemin kullanımının onaylandığı bazı ülkelerde veya bölgelerde gerekli görülen, aracı tarafından verilen onay işaretlerini listeler. Uluslararası yolculuk yaparken bu bilgilere gereksinim duyabilirsiniz. Modem onay etiketi bilgisayarın altına yapıştırılmıştır.
- Kablosuz sertifika etiketleri (yalnızca belirli modellerde)—İsteğe bağlı kablosuz aygıtlar hakkında bilgi sağlar ve aygıtın kullanım için onaylandığı bazı ülkelerde veya bölgelerde gereken onaylayan kurum işaretlerini listeler. İsteğe bağlı aygıt, bir kablosuz yerel ağ (LAN) aygıtı veya isteğe bağlı bir Bluetooth® aygıtı olabilir. Bilgisayarınızda bir veya daha çok kablosuz aygıt varsa, bilgisayarınızla birlikte bir veya daha çok sertifika etiketi de verilir. Uluslararası yolculuk yaparken bu bilgilere

<span id="page-21-0"></span>gereksinim duyabilirsiniz.Bilgisayarınızda bir veya daha çok kablosuz aygıt varsa, bilgisayarınızla birlikte bir veya daha çok sertifika etiketi de verilir. Uluslararası yolculuk yaparken bu bilgilere gereksinim duyabilirsiniz. Kablosuz sertifikası etiketleri bilgisayarın altına yapıştırılmıştır.

- SIM (abone kimlik modülü) etiketi (yalnızca belirli modellerde) SIM'inizin ICCID'sini (Tümleşik Devre Kartı Tanımlayıcısı) sağlar. Bu etiket bilgisayarın altına yapıştırılmıştır.
- HP Mobil Geniş Bant Modülü seri numarası (yalnızca belirli modellerde)—HP Mobil Geniş Bant Modülünüzün seri numarasını sağlar.

## <span id="page-22-0"></span>**Dizin**

#### **A**

AC adaptörü, belirleme [14](#page-19-0)

#### **B**

bağlantı noktaları harici monitör [11](#page-16-0) HDMI [11](#page-16-0) USB [10,](#page-15-0) [11](#page-16-0) bileşenler alttaki [12](#page-17-0) ek donanım [14](#page-19-0) ekran [2](#page-7-0) kablosuz antenleri [13](#page-18-0) öndeki [8](#page-13-0) sağ taraftaki [10](#page-15-0) sol taraftaki [11](#page-16-0) üstteki [3](#page-8-0) Bilgi Merkezi düğmesi, belirleme [5](#page-10-0) Bilgi Merkezi/QuickLook ışığı, belirleme [4](#page-9-0) bilgisayarla seyahat etme kablosuz sertifikası etiketleri [16](#page-21-0) modem onayı etiketi [15](#page-20-0) Bluetooth etiketi [16](#page-21-0)

#### **C**

caps lock ışığı, belirleme [4](#page-9-0)

#### **Ç**

çıkarma mandalları, pil [12](#page-17-0)

#### **D**

dahili ekran anahtarı, belirleme [2](#page-7-0), [5](#page-10-0) dahili mikrofon, belirleme [2](#page-7-0) Dokunmatik Yüzey düğmeleri, belirleme [3](#page-8-0)

Dokunmatik Yüzey kaydırma alanı, belirleme [3](#page-8-0) Dokunmatik Yüzey, belirleme [3](#page-8-0) düğmeler Bilgi Merkezi [5](#page-10-0) Dokunmatik Yüzey [3](#page-8-0) güç [5](#page-10-0) kablosuz [8](#page-13-0) QuickLook [5](#page-10-0) düzenleme bilgileri düzenleme bilgileri etiketi [15](#page-20-0) kablosuz sertifikası etiketleri [16](#page-21-0) modem onayı etiketi [15](#page-20-0)

#### **E**

esc tuşu, belirleme [6](#page-11-0), [7](#page-12-0) etiketler Bluetooth [16](#page-21-0) düzenleme bilgileri [15](#page-20-0) HP Mobil Geniş Bant [16](#page-21-0) kablosuz sertifikası [16](#page-21-0) Microsoft Orijinallik Sertifikası [15](#page-20-0) modem onayı [15](#page-20-0) servis etiketi [15](#page-20-0) SIM [16](#page-21-0) WLAN [16](#page-21-0) ExpressCard yuvası, belirleme [11](#page-16-0)

#### **F**

fn tuşu, belirleme [6,](#page-11-0) [7](#page-12-0)

#### **G**

güç düğmesi, belirleme [5](#page-10-0) güç ışığı, belirleme [4](#page-9-0) güç kablosu, belirleme [14](#page-19-0) güç konektörü, belirleme [10](#page-15-0) güvenlik kablosu yuvası, belirleme [11](#page-16-0)

#### **H**

harici monitör bağlantı noktası, belirleme [11](#page-16-0) havalandırma delikleri, belirleme [11,](#page-16-0) [12](#page-17-0) hoparlörler, belirleme [5](#page-10-0) HP Mobil Geniş Bant Modülü seri numarası etiketi [16](#page-21-0)

#### **I**

ışıklar Bilgi [4](#page-9-0) caps lock [4](#page-9-0) güç [4](#page-9-0) kablosuz [8](#page-13-0) optik sürücü [10](#page-15-0) pil [10](#page-15-0) QuickLook [4](#page-9-0) sürücü [8](#page-13-0) web kamerası [2](#page-7-0)

#### **İ**

işletim sistemi Microsoft Orijinallik Sertifikası etiketi [15](#page-20-0) Ürün Anahtarı [15](#page-20-0) işlev tuşları, belirleme [6,](#page-11-0) [7](#page-12-0)

#### **J**

jaklar RJ-11 (modem) [10](#page-15-0) RJ-45 (ağ [11](#page-16-0) ses çıkış (kulaklık) [9](#page-14-0) ses giriş (mikrofon) [9](#page-14-0)

#### **K**

kablo, güç [14](#page-19-0)

kablosuz düğmesi, belirleme [8](#page-13-0) kablosuz ışığı, belirleme [8](#page-13-0) kablosuz sertifikası etiketi [16](#page-21-0) kaydırma alanı, Dokunmatik Yüzey [3](#page-8-0) konektör, güç [10](#page-15-0) kulaklık (ses çıkış) jakı [9](#page-14-0)

#### **M**

mandallar, pil çıkarma [12](#page-17-0) Microsoft Orijinallik Sertifikası etiketi [15](#page-20-0) mikrofon (ses giriş) jakı [9](#page-14-0) modem onayı etiketi [15](#page-20-0) monitör bağlantı noktası, harici [11](#page-16-0)

#### **O**

optik sürücü ışığı, belirleme [10](#page-15-0) optik sürücü, belirleme [10](#page-15-0) Orijinallik Sertifikası etiketi [15](#page-20-0) Ortam Kart Okuyucu, belirleme [8](#page-13-0)

#### **P**

pil çıkarma mandalı, belirleme [12](#page-17-0) pil ışığı, belirleme [10](#page-15-0) pil yuvası [12,](#page-17-0) [15](#page-20-0) pil, belirleme [14](#page-19-0)

#### **Q**

QuickLook düğmesi, belirleme [5](#page-10-0) QuickLook/Bilgi ışığı, belirleme [4](#page-9-0)

#### **R**

RJ-11 (modem) jakı, belirleme [10](#page-15-0) RJ-45 (ağ) jakı, belirleme [11](#page-16-0)

#### **S**

seri numarası, bilgisayar [15](#page-20-0) servis etiketi [15](#page-20-0) ses çıkış (kulaklık) jakı, belirleme [9](#page-14-0) ses giriş (mikrofon) jakı, belirleme [9](#page-14-0) SIM etiketi [16](#page-21-0) sürücü ışığı, belirleme [8](#page-13-0) sürücüler optik disk [10](#page-15-0)

#### **T**

tuş takımı tuşları, belirleme [6](#page-11-0), [7](#page-12-0)

tuşlar esc [6](#page-11-0), [7](#page-12-0) fn [6,](#page-11-0) [7](#page-12-0) işlev [6,](#page-11-0) [7](#page-12-0) tuş takımı [6,](#page-11-0) [7](#page-12-0) Windows logosu [6](#page-11-0), [7](#page-12-0) Windows uygulamaları [6](#page-11-0), [7](#page-12-0)

#### **U**

USB bağlantı noktaları, belirleme [10,](#page-15-0) [11](#page-16-0) uygulamalar tuşu, Windows [6,](#page-11-0) [7](#page-12-0)

#### **Ü**

ürün adı ve numarası, bilgisayar [15](#page-20-0) Ürün Anahtarı [15](#page-20-0)

#### **W**

web kamerası ışığı, belirleme [2](#page-7-0) web kamerası, belirleme [2](#page-7-0) Windows logosu tuşu, belirleme [6](#page-11-0), [7](#page-12-0) Windows uygulamaları tuşu, belirleme [6](#page-11-0), [7](#page-12-0) WLAN antenleri, belirleme [13](#page-18-0) WLAN aygıtı [16](#page-21-0) WLAN etiketi [16](#page-21-0) WWAN antenleri, belirleme [13](#page-18-0)

#### **Y**

yuvalar ExpressCard [11](#page-16-0) güvenlik kablosu [11](#page-16-0) pil [12](#page-17-0), [15](#page-20-0)

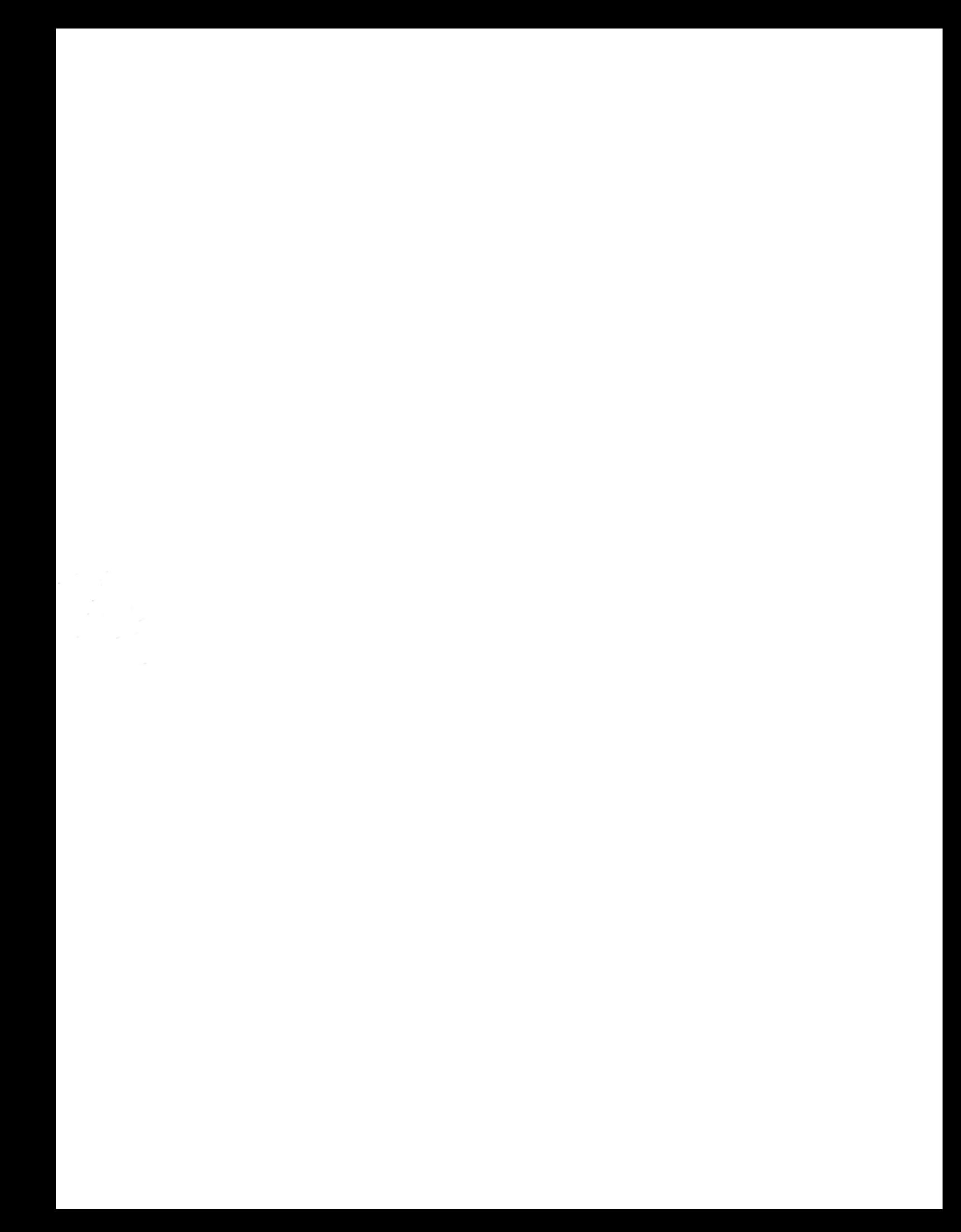